# **Операции над объектами векторного изображения Работа с текстом**

#### **Основные цели:**

• ознакомление с понятием операций дублирования, выравнивания, распределения, формирования, группировки объектов;

• формирование умения применять операции к нескольким объектам.

**Тип урока:** комбинированный урок.

**Учащиеся должны знать:** назначение операций над объектами.

**Учащиеся должны уметь:** применять операции копирования, дублирования, группировки.

## **Ход урока:**

- 1. Организационный момент;
- 2. Актуализация знаний;
- 3. Объяснение нового материала;

**Редактирование изображения** – это его изменение путем добавления, удаления или изменения его элементов. Изменять можно только выделенный объект.

**Выделение одного объекта:** щелкнуть инструментом Указатель по объекту или обвести его прямоугольной рамкой.

**Выделение нескольких объектов: Shift**+щелчок по объекту.

**Выделение всех объектов:** двойной щелчок по инструменту **Указатель** на панели инструментов (или **Ctrl+A**).

**Дублирование объекта** – получение его копии за одну операцию **Правка→Дублировать** (Ctrl+D). При этом можно задать смещение (расстояние между исходным объектом и дубликатом).

**Клонирование объекта** – это операция, при которой создается копия объекта, которая связана с оригиналом. Любые изменения, выполненные для исходного объекта, автоматически распространяются и на клон. Клонирование позволяет одновременно изменить несколько копий объекта, изменив объект шаблона.

**Группировка объектов** – объединение нескольких графических объектов в одну целостную группу.

### **Группировка:**

- 1) Выделите все объекты.
- 2) Выполните команду **Упорядочить→Сгруппировать**.

### **Отмена группировки:**

- 1) Выделите все объекты.
- 2) Выполните команду **Упорядочить→Отменить группировку**.
	- 4. Выполнение практических заданий;

**Задание 1.** Используя инструменты рисования фигур, поворот и наклон, нарисуйте мишку, пример рисунка находится в учебнике на странице 148, упражнение 1.

**Задание 2.** Используя инструменты рисования фигур, поворот и наклон, нарисуйте петушка, пример рисунка находится в учебнике на странице 148, упражнение 1.

**Задание 3.** Используя инструменты рисования фигур, поворот и наклон, нарисуйте машинку, пример рисунка находится в учебнике на странице 148, упражнение 1.

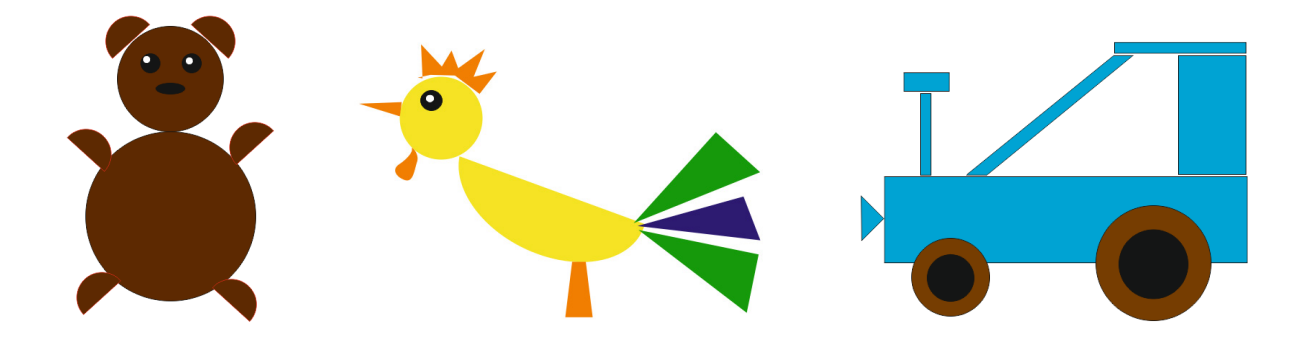

5. Домашнее задание: §18.

### **Использованная литература:**

1. Информатика в 8 классе: учеб.метод.пособие для учителей учреждений общ.сред.образования с белорус. и рус.яз.обучения / Е.Л. Миняйлова [и др.]. – Минск, 2011.

2. Информатика: рабочая тетрадь для 7 класса: пособие для учащихся учреждений общ.сред.образования с рус.яз.обучения / Л.Г. Овчинникова. – 11-е изд. – Минск: Аверсэв, 2018. – 128 с.: ил.